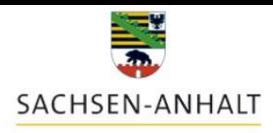

## **IN WENIGEN SCHRITTEN**

# **ZUM ECOHESION-PORTAL SACHSEN-ANHALT**

So einfach erhalten Sie Zugang zum eCohesion-Portal des Landes Sachsen-Anhalt, können Nachrichten und Dateien mit Ihrer bewilligenden Stelle austauschen, Informationen zu Ihrem Vorhaben einsehen sowie nützliche Formulare und Dokumente abrufen.

## **Schritt 1:** Öffnen Sie das eCohesion-Portal in Ihrem Internet-Browser: [https://www.efoerderung.sachsen-anhalt.de](https://www.efoerderung.sachsen-anhalt.de/)

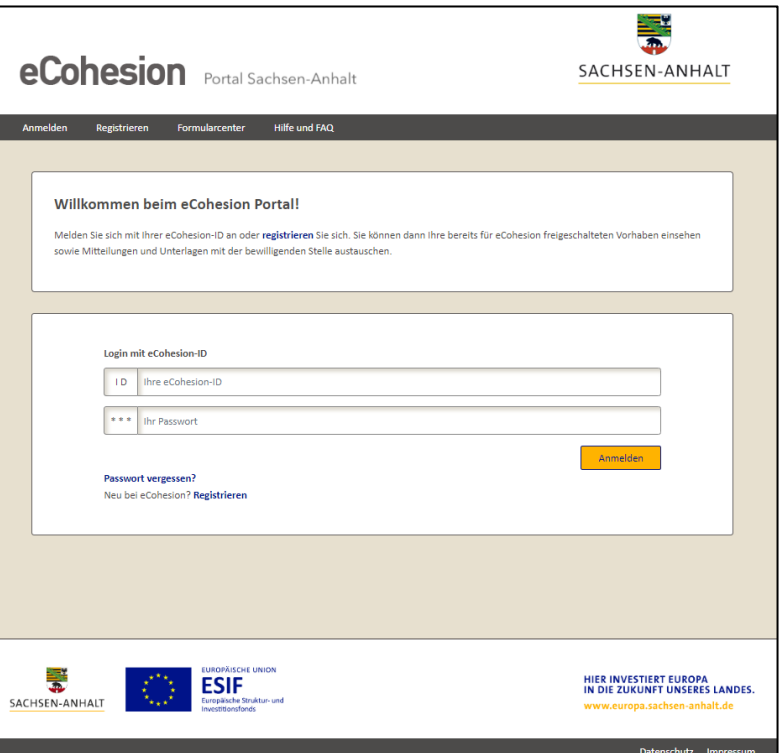

Schritt 2: Registrieren Sie sich einmalig mit wenigen Daten.

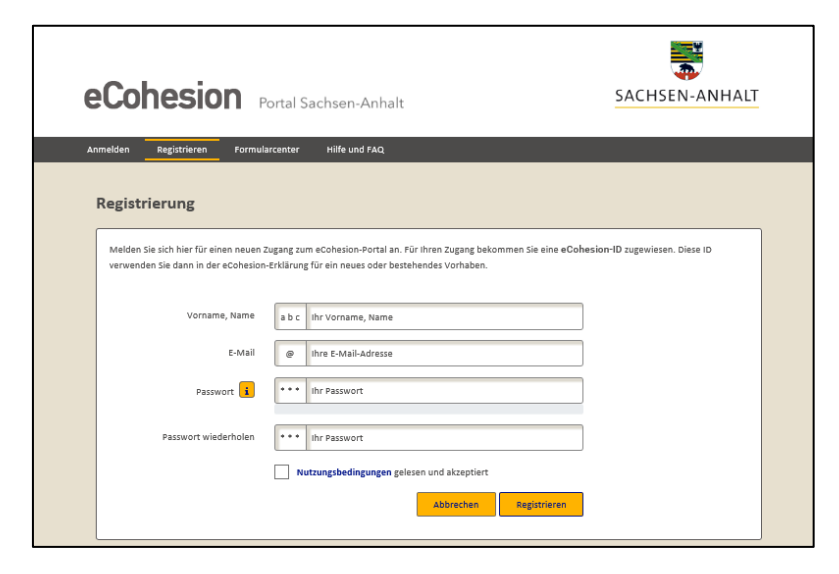

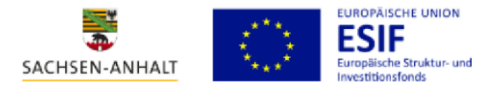

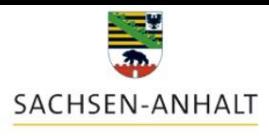

### Und bestätigen Sie Ihre E-Mail Adresse.

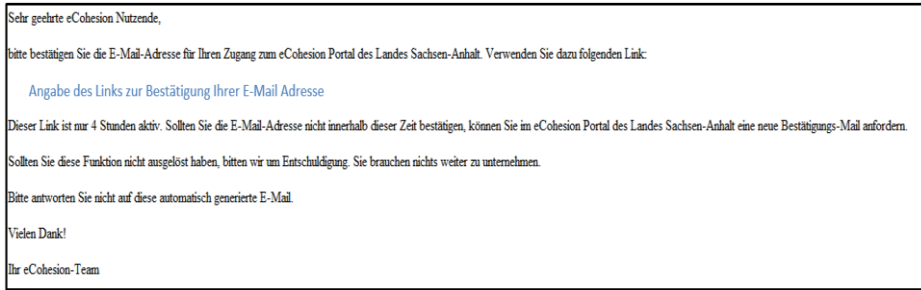

Schritt 3: Rufen Sie (ggf. nach erfolgreicher Anmeldung im Portal) im Formularcenter die eCohesion-Erklärung ab. Ihre eCohesion-ID ist schon vorausgefüllt.

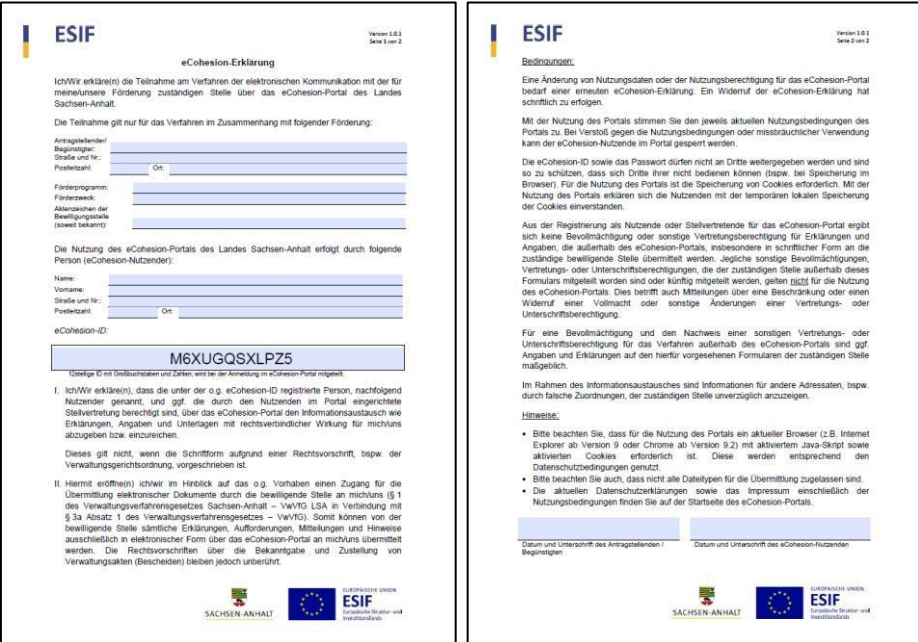

Füllen Sie die eCohesion-Erklärung vollständig aus. Wenn Sie die Erklärung ausgedruckt und unterschrieben haben, senden Sie sie an Ihre bewilligende Stelle. Ihre bewilligende Stelle wird Ihnen anhand Ihrer Erklärung Ihr Vorhaben zuordnen. Das eCohesion-Portal informiert Sie darüber per E-Mail.

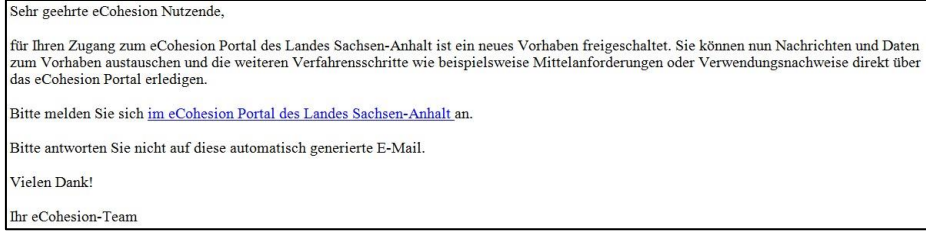

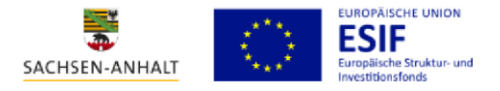

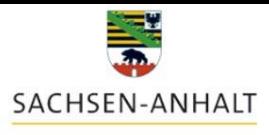

## **Schritt 4: Fertig!** Nun können Sie die Möglichkeiten des eCohesion-Portals voll nutzen!

Tauschen Sie mit Ihrer bewilligenden Stelle Nachrichten und Dateien zu Ihrem Vorhaben aus.

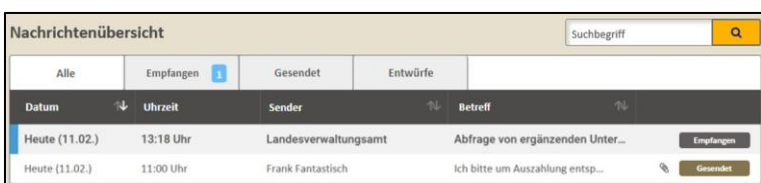

Erhalten Sie einen Überblick über ausgewählte Daten zu Ihrem Vorhaben.

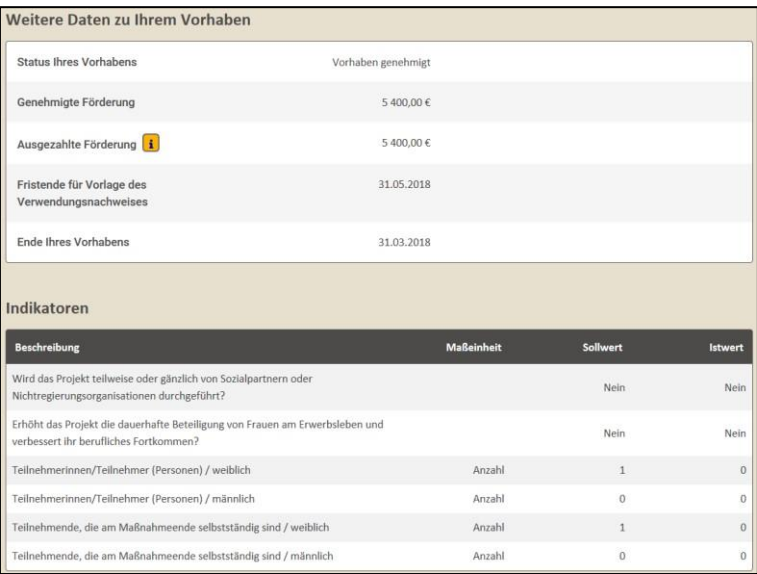

Rufen Sie Formulare oder andere wichtige Informationen im Formularcenter ab.

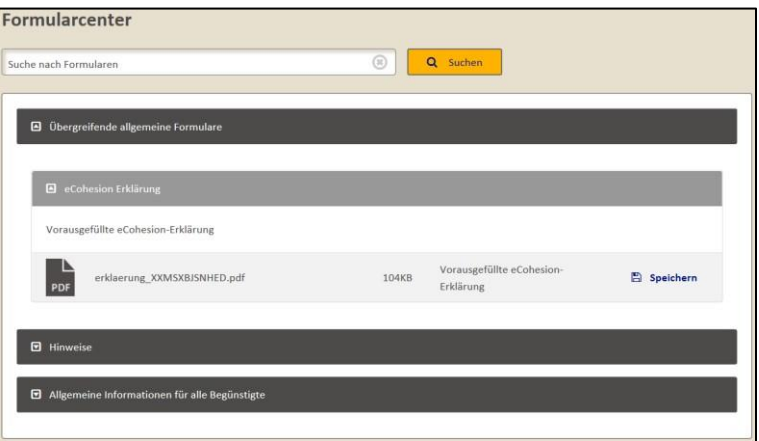

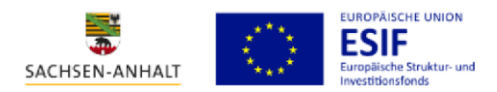

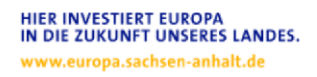

# **HABEN SIE FRAGEN ODER PROBLEME?**

Hier finden Sie ergänzende Informationen und Ansprechpartner:

**FAQ:** Auch ohne eine Registrierung können Sie die Hilfe und FAQ aufrufen:

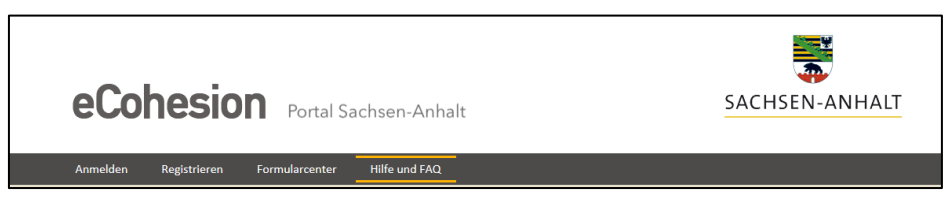

Hier erhalten Sie Hinweise und Antworten auf häufig gestellte Fragen.

**Anleitung:** Im öffentlichen Bereich des Formularcenters finden Sie ebenfalls ohne Registrierung eine ausführliche Anleitung zur Nutzung des eCohesion-Portals mit vielen nützlichen Hinweisen.

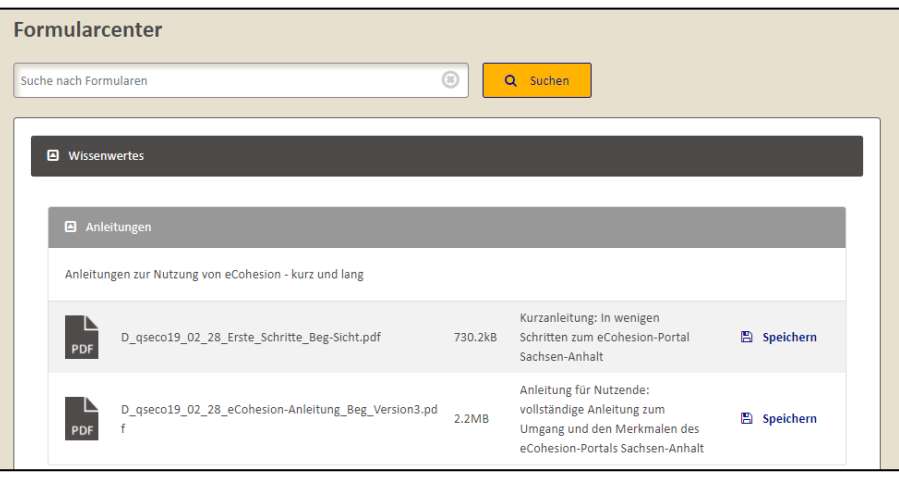

**Kontakt:** Bei fachlichen Fragen oder Problemen wenden Sie sich bitte an Ihre bewilligende Stelle und die Ihnen dort bekannten Ansprechpartner. Eine Übersicht finden Sie auch im nichtöffentlichen Bereich des Formularcenters, welchen Sie nach Anmeldung und Zuordnung Ihres geförderten Vorhabens erreichen, unter dem Förderprogramm.

> Bei technischen Fragen oder Problemen in Bezug auf das eCohesion-Portal wenden Sie sich bitte an den Betreiber Dataport AöR unter der Hotline **+49 391 6627 1545**. Verwenden Sie bitte das **Stichwort** "**eCohesion**".

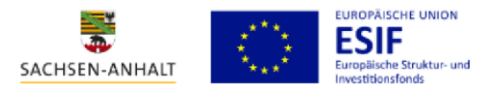

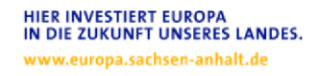